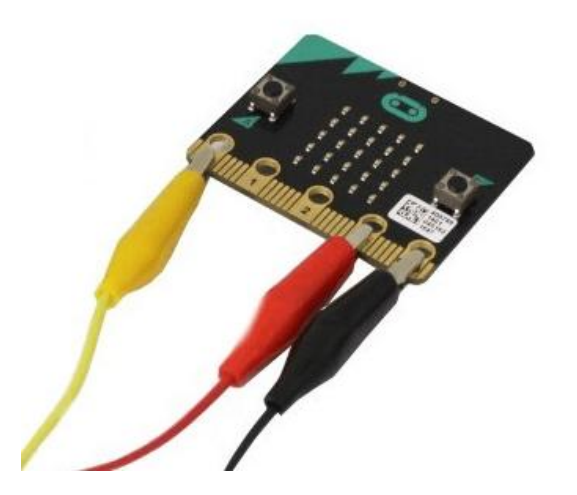

# *[AiTLE + micro:bit Alliance + HKedCity +](http://www.aitle.org.hk/?p=4410)  [HKUSPACE: micro:bit Workshop Series](http://www.aitle.org.hk/?p=4410) Level 2: Built-in micro:bit I/O*

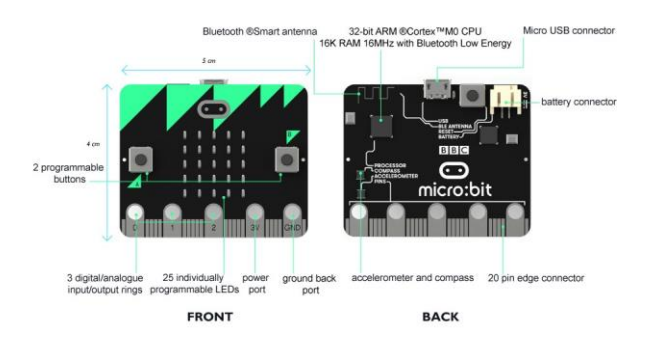

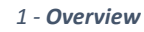

*Your micro:bit has the following physical features:*

- *25 individually-programmable LEDs*
	- *2 programmable buttons*
- *Physical connection pinsLight and temperature sensors*
	- *Motion sensors (accelerometer and compass)*
- *Wireless Communication, via Radio and BluetoothUSB interface*

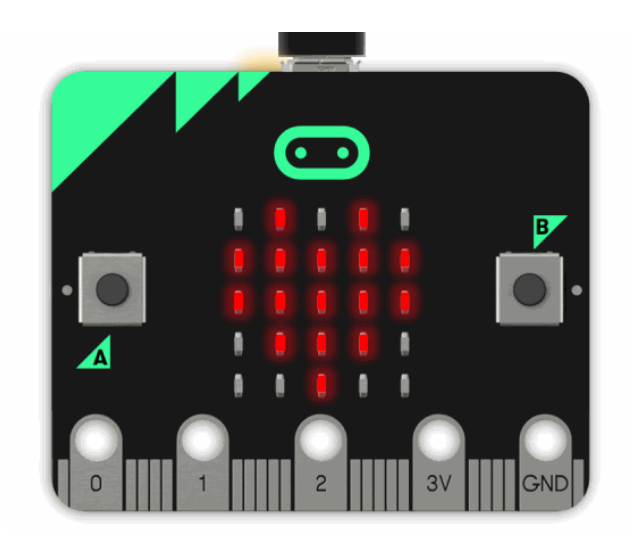

*2 - LEDs*

• *LED stands for Light Emitting Diode. The micro:bit has 25 individually-programmable LEDs, allowing you to display text, numbers, and images.*

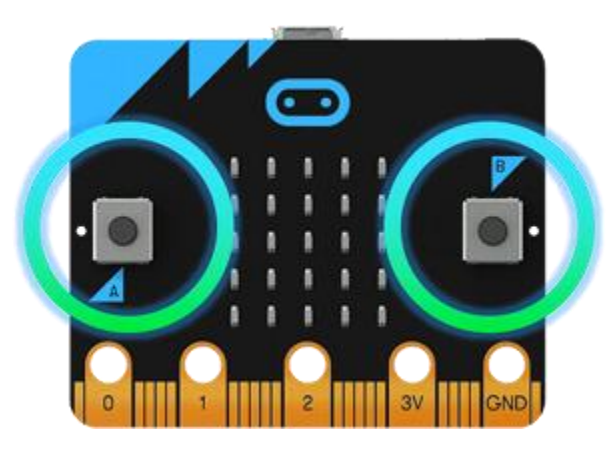

*3 - Buttons*

• *There are two buttons on the front of the micro:bit (labelled A and B). You can detect when these buttons are pressed, allowing you to trigger code on the device.*

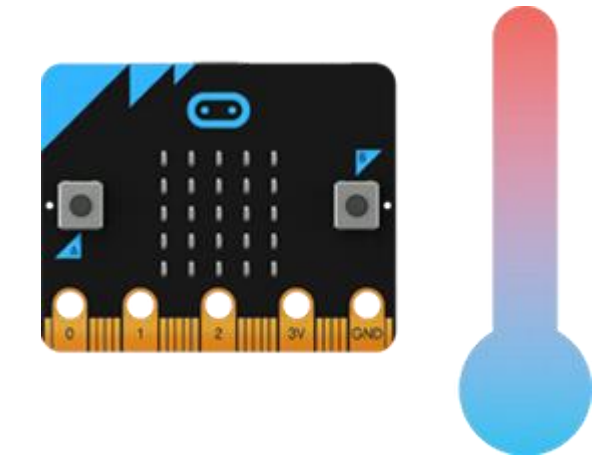

#### *4 - Temperature Sensor*

• *This sensor allows the micro:bit to detect the current ambient temperature, in degrees Celsius.*

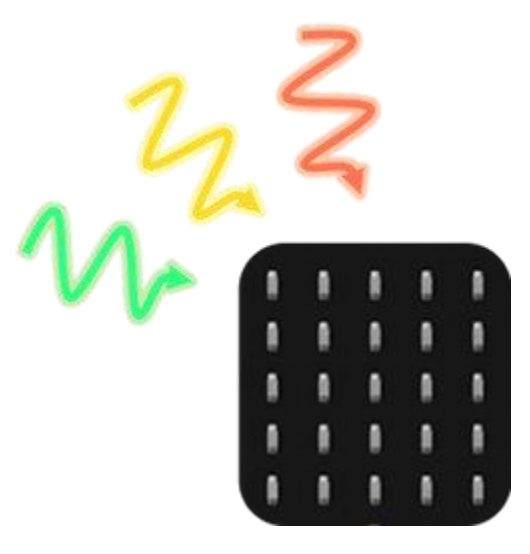

*5 - Light Sensor*

• *By reversing the LEDs of the screen to become an input, the LED screen works as a basic light sensor, allowing you to detect ambient light.*

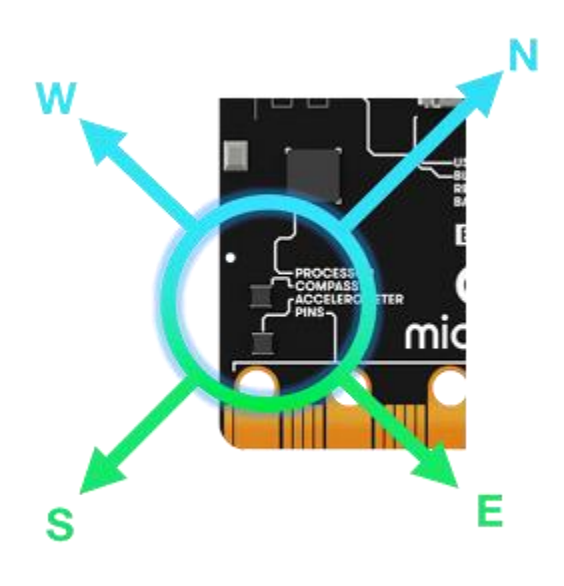

*6 - Compass*

- *The compass detects the earth's magnetic field, allowing you to detect which direction the micro:bit is facing. The compass has to be calibrated before it can be used.*
- *'Calibrating' the compass ensures the compass results are accurate. For the JavaScript Blocks Editor, use the ['calibrate](https://makecode.microbit.org/reference/input/calibrate-compass)  [compass'](https://makecode.microbit.org/reference/input/calibrate-compass) block. To calibrate the compass in Python use [compass.calibrate\(\).](http://microbit-micropython.readthedocs.io/en/latest/tutorials/direction.html)*
- *When the calibration begins, the micro:bit will scroll an instruction on the display for you - either "Draw a circle" or "Tilt to fill screen". To calibrate the compass, just follow these instructions and tilt the micro:bit to move the dot in the centre of the screen around until you have either drawn the outline of a circle, or filled up the whole screen.*

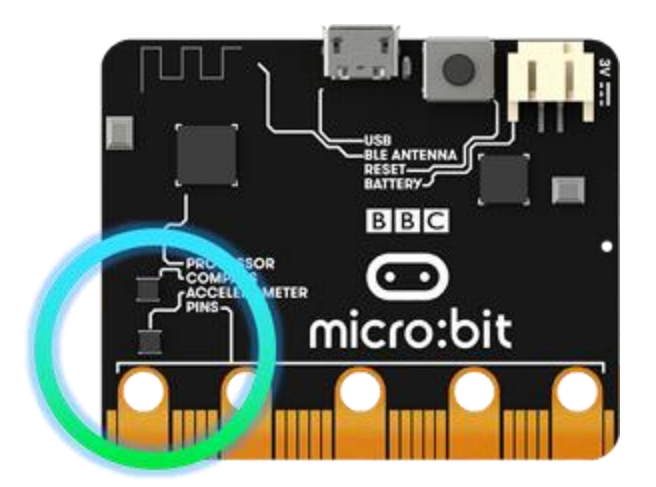

*7 - Accelerometer*

• *An accelerometer measures the acceleration of your micro:bit; this component senses when the micro:bit is moved. It can also detect other actions, e.g. shake, tilt, and free-fall.*

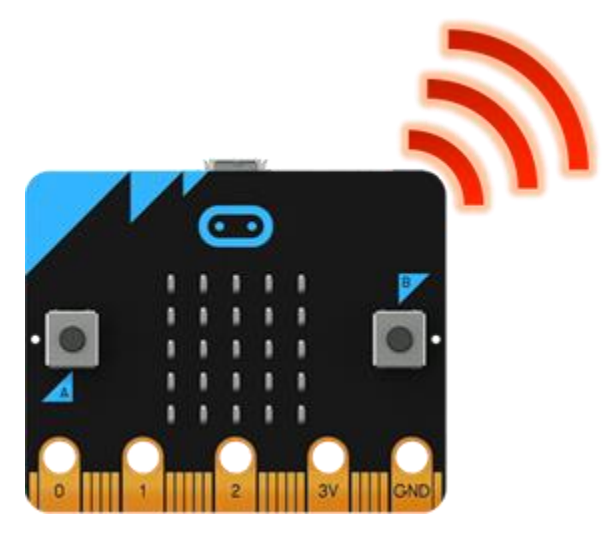

*8 - Radio*

• *The radio feature allows you to communicate wirelessly between micro:bits. Use the radio to send messages to other micro:bits, build multiplayer games, and much more!*

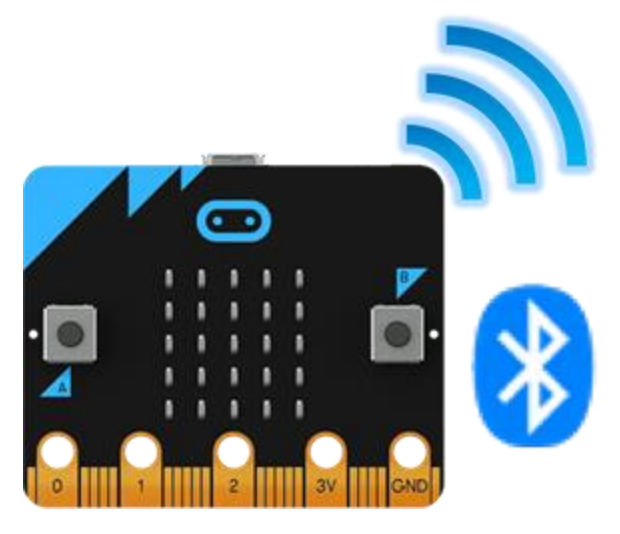

*9 - Bluetooth*

- *A BLE (Bluetooth Low Energy) antenna allows the micro:bit to send and receive Bluetooth signals. This allows the micro:bit to wirelessly communicate with PCs, Phones, and Tablets, so you can control your phone from your micro:bit and send code wirelessly to your device from your phone!*
- *Before using the Bluetooth Antenna you will need to pair your micro:bit with another device. Once paired, you can send scripts wirelessly to your micro:bit.*

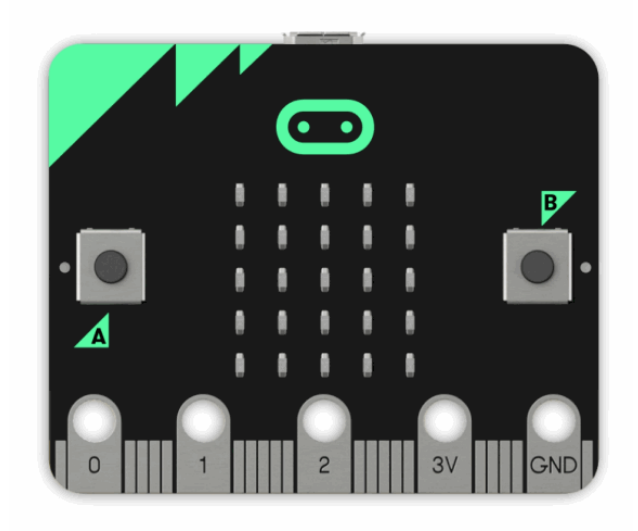

### *10 - USB Interface*

• *The USB interface allows you to connect the micro:bit to your computer via a micro-USB cable, which will power the device and allow you to download scripts onto the device.*

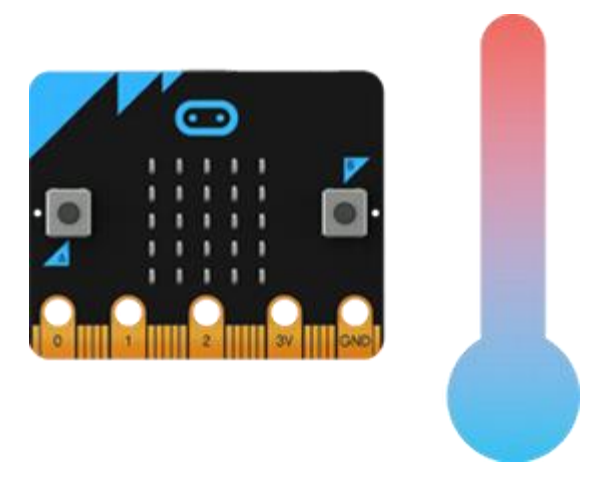

*11 - Example 1 - Read Temperature from Microbit*

*Find the temperature where you are. The temperature is measured in Celsius (metric). The micro:bit can find the temperature nearby by checking how hot its computer chips are.*

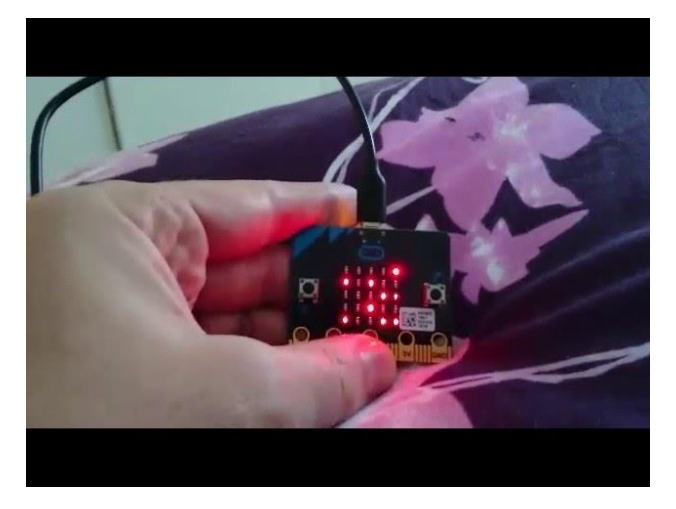

*12 - Video for microbit temperature*

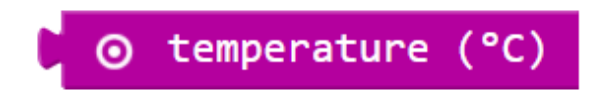

## *13 - Returns*

• *a Number that means the Celsius temperature.*

## *How does it work?*

• *The micro:bit checks how hot its CPU (main computer chip) is. Because the micro:bit does not usually get very hot, the temperature of the CPU is usually close to the temperature of wherever you are. The micro:bit might warm up a little if you make it work hard, though*

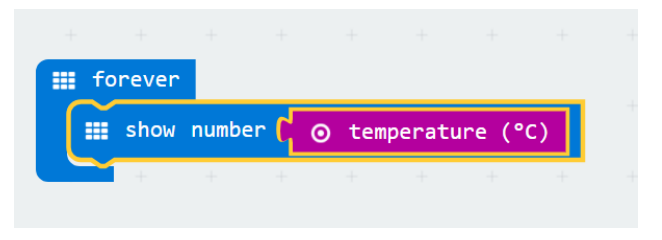

*14 - Example: micro:bit thermometer*

• *The following example uses temperature and show number to show the temperature of the room.*

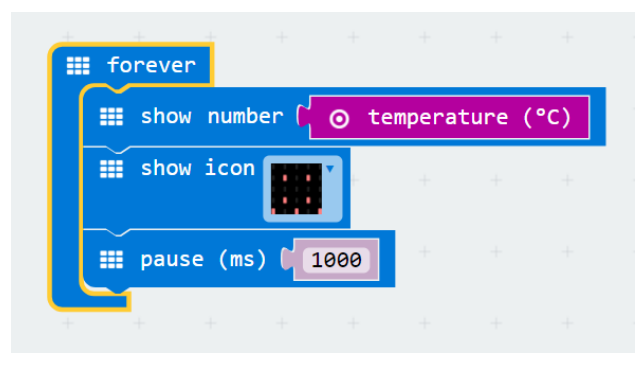

*15 - [Supplementary Exercise](https://makecode.microbit.org/---run?id=_2xxVhA2yL2Yi)*

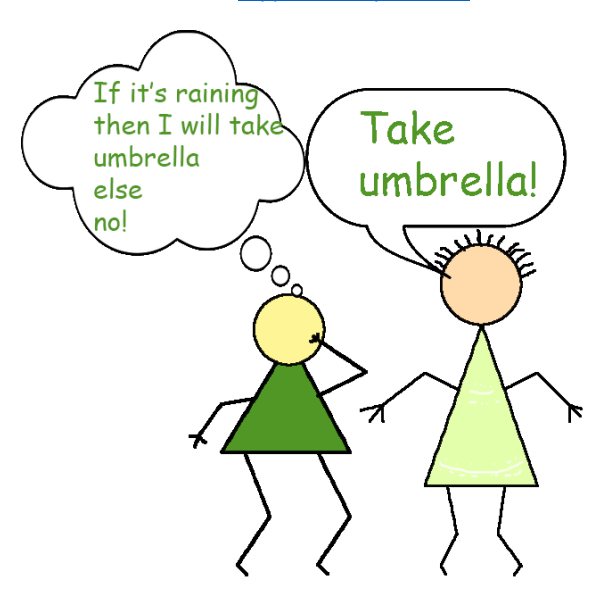

*16 - IF......THEN......ELSE*

*[Example](https://makecode.microbit.org/---run?id=_dbD3p982C2R3)*

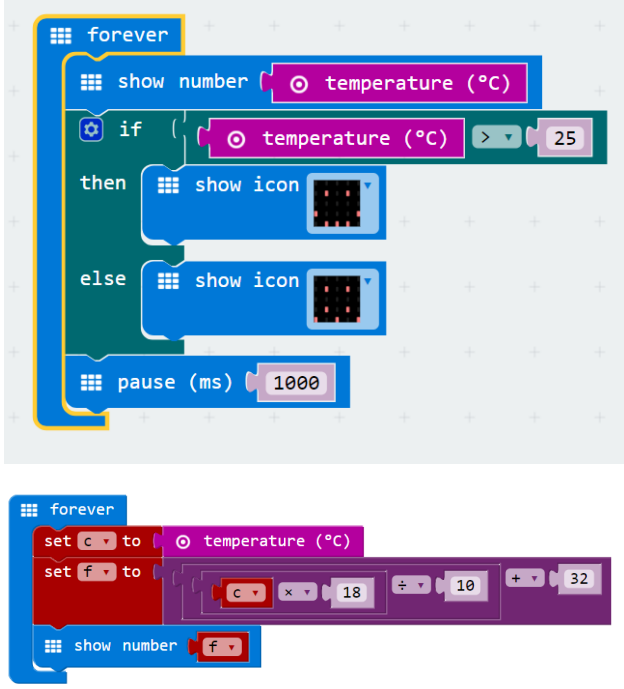

*17 - Example: Fahrenheit thermometer*

• *This program measures the temperature using Fahrenheit degrees. Fahrenheit is a way of measuring temperature that is commonly used in the United States.* **To make a Celsius temperature into a Fahrenheit one, multiply the Celsius temperature by 18, divide by 10 and add 32.**

*How to convert Celsius to Fahrenheit0 degrees Celsius is equal to 32 degrees Fahrenheit:*

• 
$$
0^{\circ}C = 32^{\circ}F
$$

*The temperature T in degrees Fahrenheit (°F) is equal to the temperature T in degrees Celsius (°C) times 9/5 plus 32:*

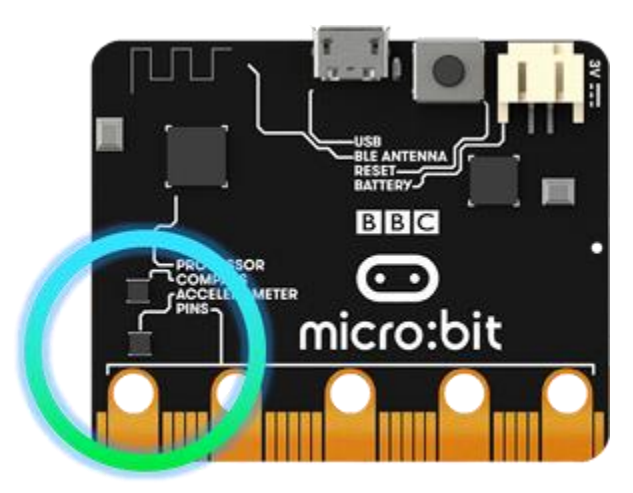

• *T(°F) = T(°C) × 1.8 + 32*

*18 - Example 3 - rock paper scissors game*

*This tutorial will help you create a game of rock paper scissors with the BBC micro:bit.*

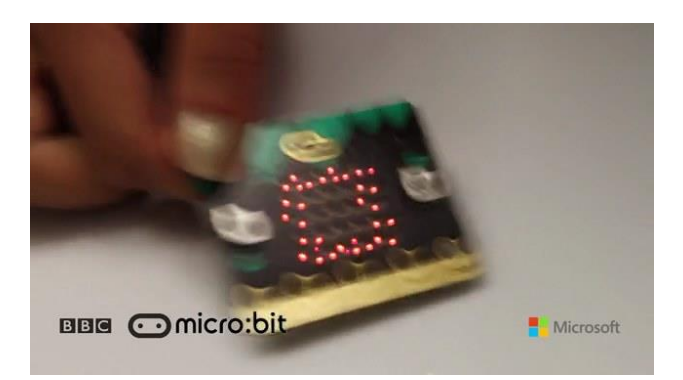

*<https://sway.com/WK3OPgNlAnsxPYH4#content=MrMnQiDruLpGSN>*

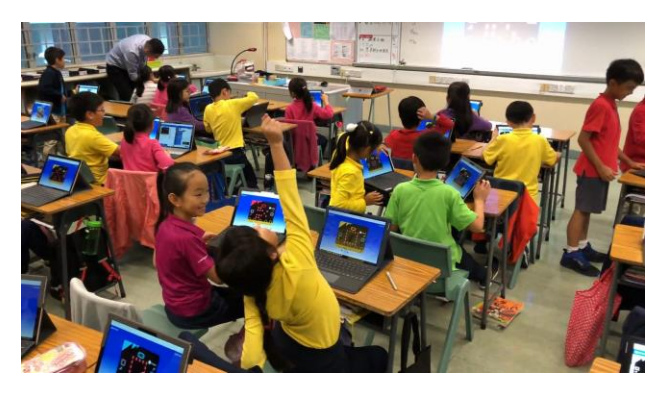

*<https://sway.com/WK3OPgNlAnsxPYH4#content=piL6F3mKAiYfEX>*

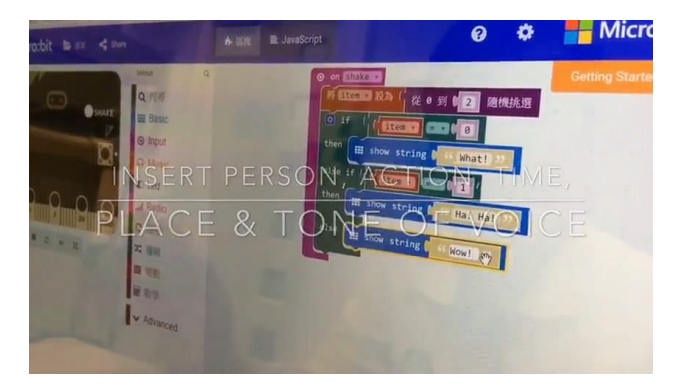

*<https://sway.com/WK3OPgNlAnsxPYH4#content=HmLhAfqJzFKUpe>*

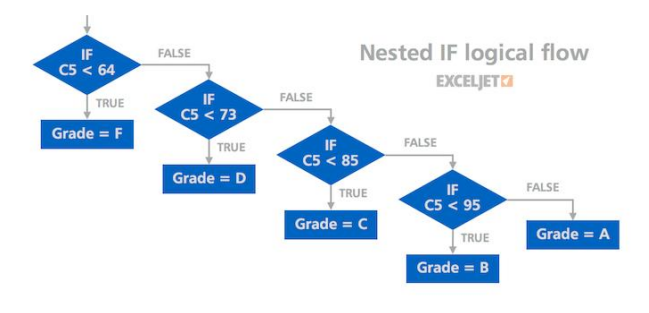

*19 - Nested IF*

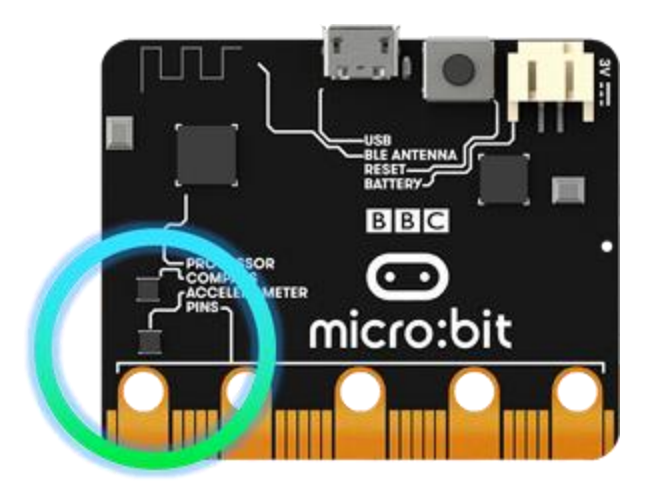

*20 - [Supplementary Exercise](https://makecode.microbit.org/---run?id=_3Cp5HXCp5fRc)*

*When the A button is pressed, increment the score by 1. You can select Game drawer then add change score by 1.*

*After incrementing the score, display the total number of wins you have.*

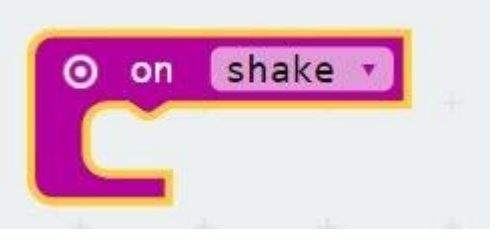

*21 - We want the BBC micro:bit to choose rock, paper, or scissors when it is shaken. Let's begin by creating an on shake condition so the micro:bit will run code when it is shaken.*

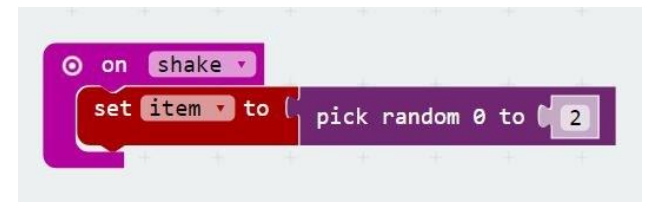

*22 - Next, create a variable and store pick random number from 0 to 2. On shake, a number will be randomly picked from 0-2. We will randomly display an image based on the random number returned.*

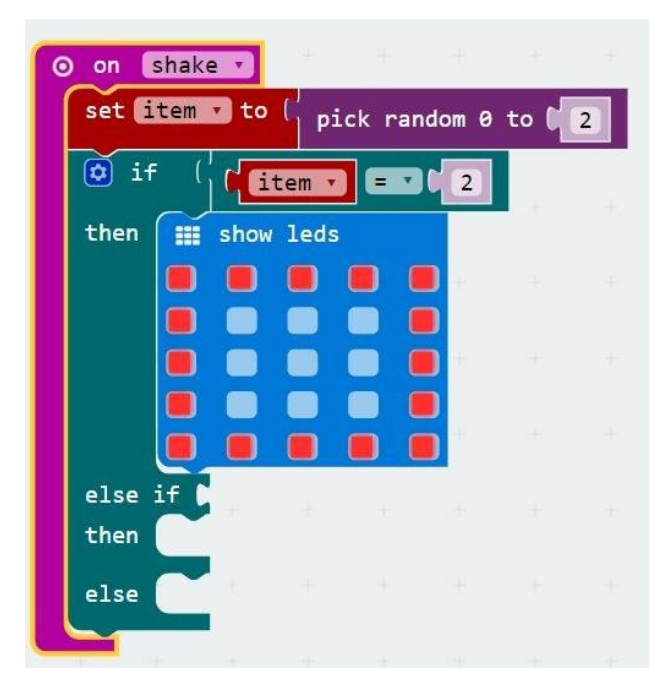

*23 - The BBC micro:bit will look like it's showing 1 frame of the image by displaying the whole image when pick random is equal to 2. We can help the BBC micro:bit randomly decide which image to use by pick random. The BBC micro:bit will randomly pick the image to display with show LEDs and the pick random function.*

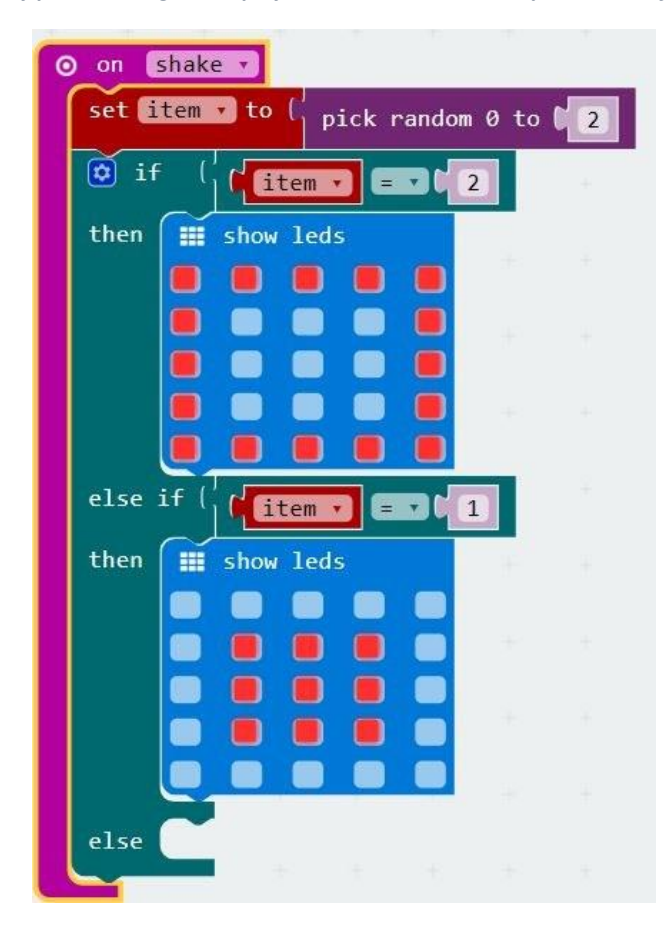

*24 - The BBC micro:bit will look like it's showing 1 frame of the image by displaying the whole image when pick random is*  equal to 1. We can help the BBC micro:bit randomly decide which image to use by pick random. The BBC micro:bit will *randomly pick the image to display with show LEDs and the pick random function.*

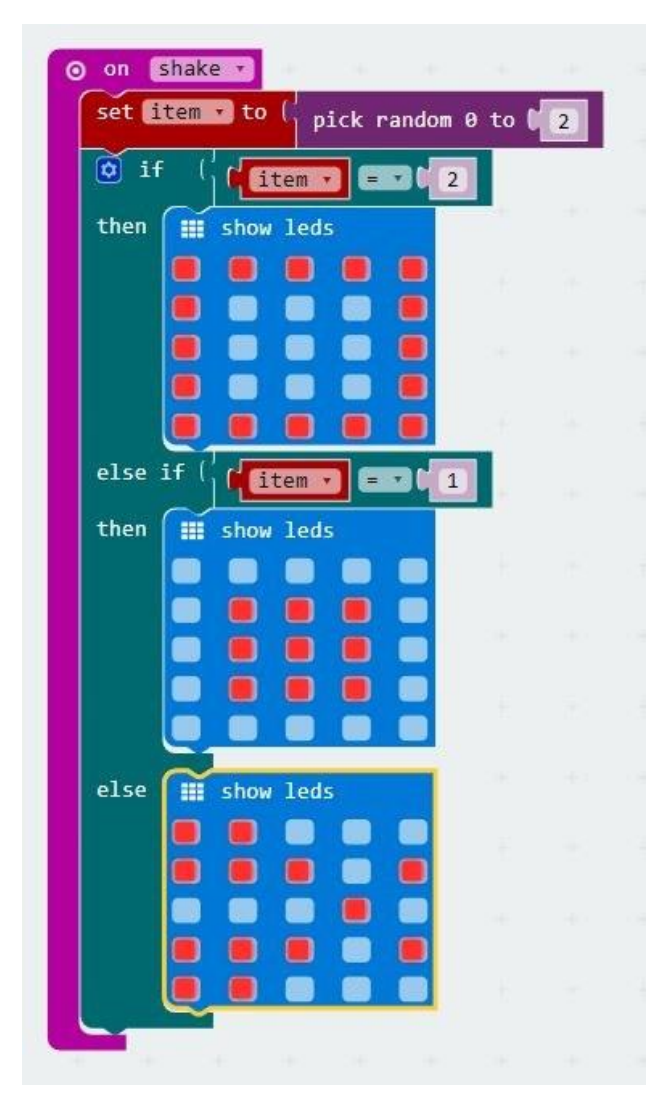

*25 - The BBC micro:bit will look like it's showing 1 frame of the image by displaying the whole image when pick random is not equal to 2 and not equal to 1. We can help the BBC micro:bit randomly decide which image to use by pick random. The BBC micro:bit will randomly pick the image to display with show LEDs and the pick random function.*

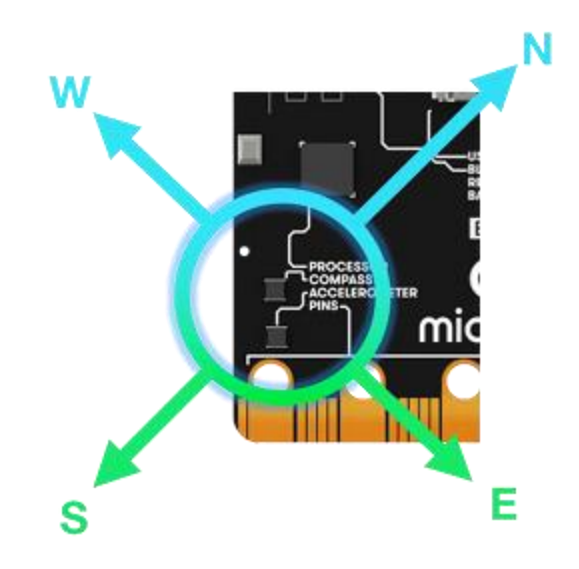

*26 - Example 2 - compass activity*

*This tutorial will show you how to program a script that displays the direction the BBC micro:bit is pointing.* 

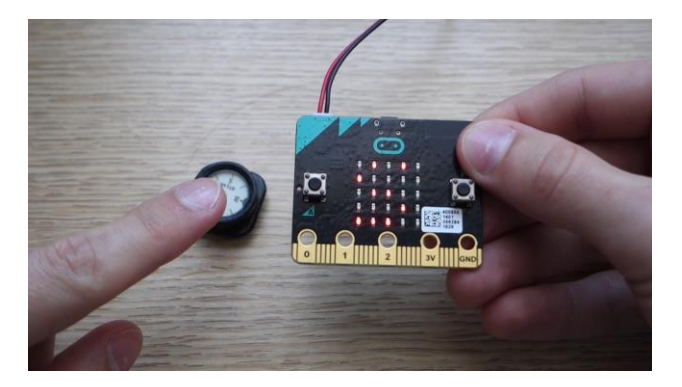

*27 - Get the compass heading of the BBC micro:bit in degrees. Your BBC micro:bit has a built-in magnetometer so it can your direction with respect to the North Magnetic Pole.*

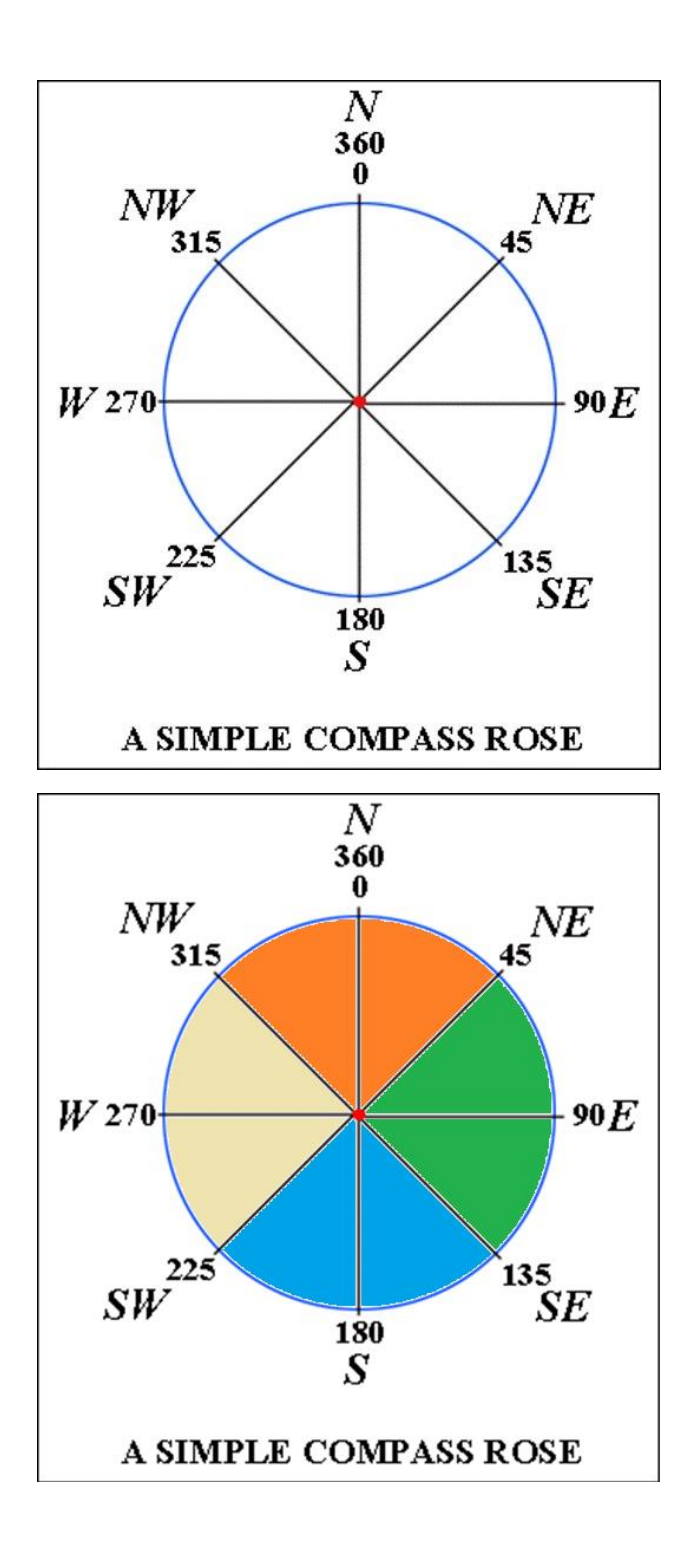

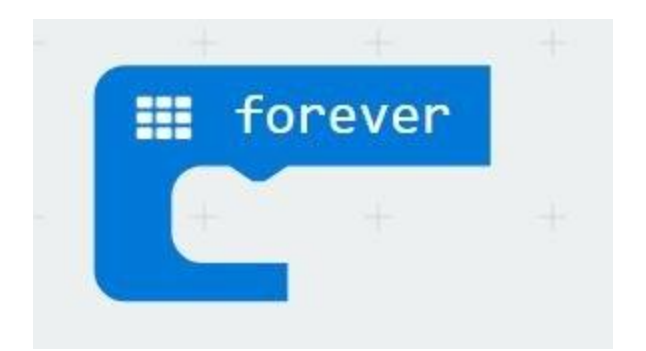

*- Create a loop that will continuously update the reading of the compass.*

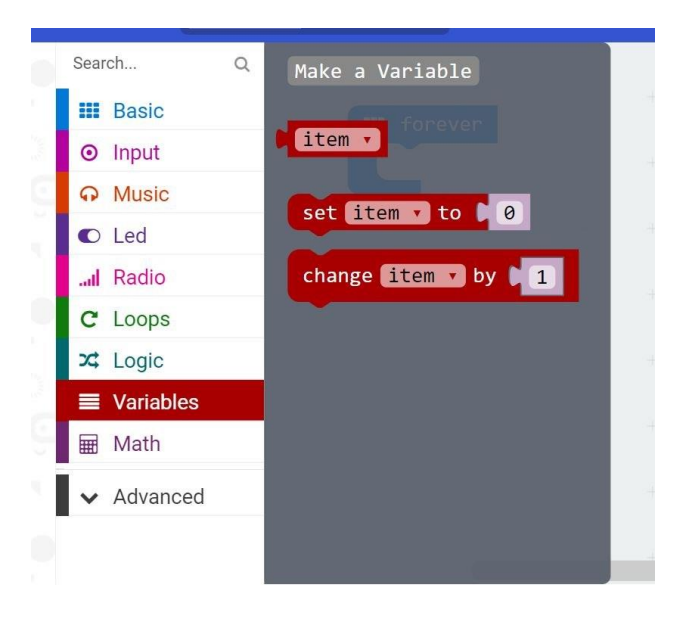

*- Store the reading of the micro:bit in a variable called degrees (1)*

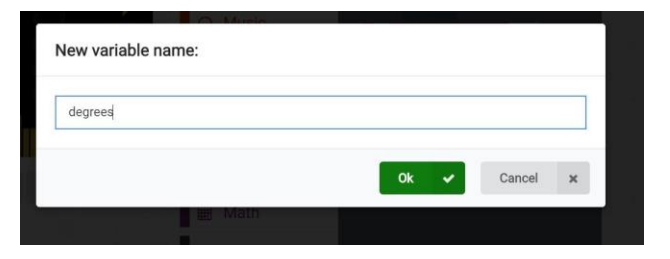

*- Store the reading of the micro:bit in a variable called degrees (2)*

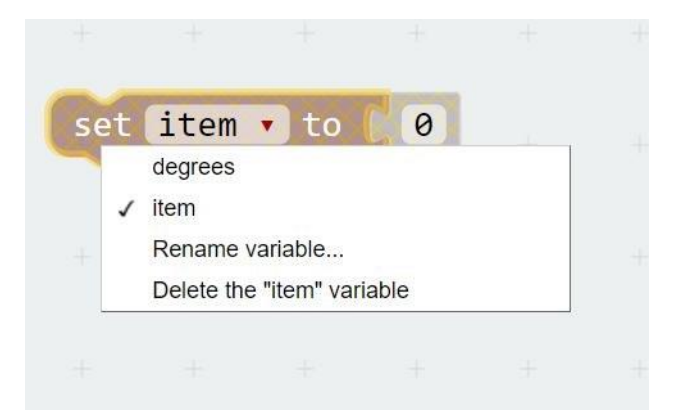

*- Store the reading of the micro:bit in a variable called degrees (3)*

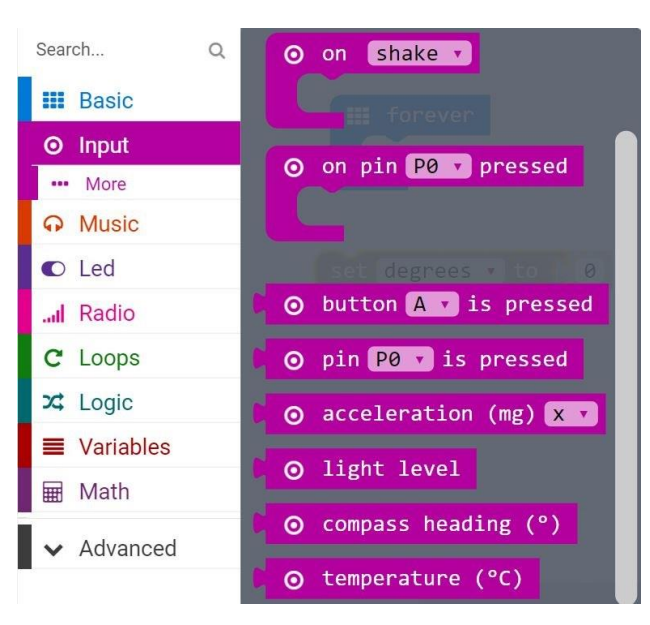

*- Store the reading of the micro:bit in a variable called degrees (4)*

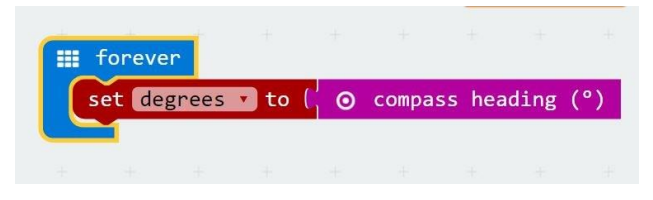

*- Store the reading of the micro:bit in a variable called degrees (5)*

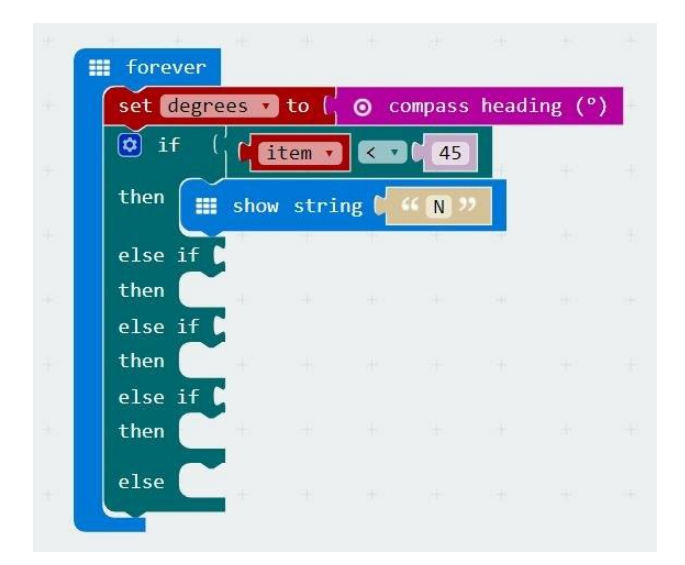

*- If degrees is less than 45, then the compass heading is mostly pointing toward North. Display N on the BBC micro:bit.*

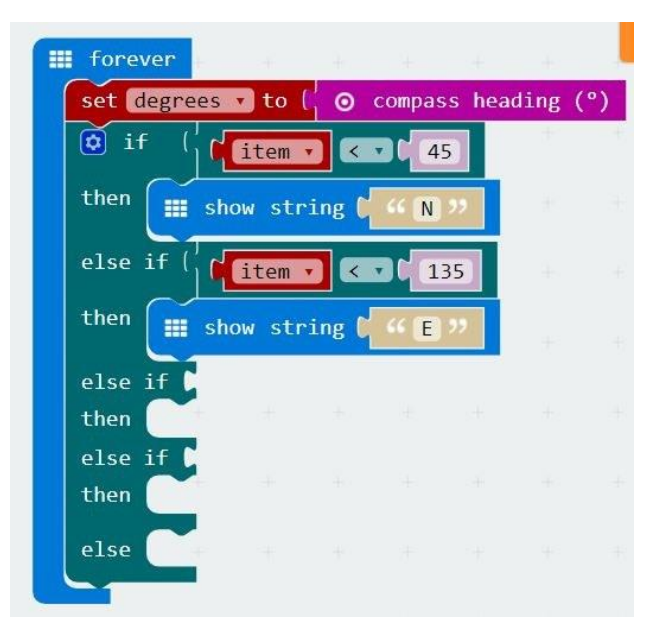

*- If degrees is less than 135, the micro:bit is mostly pointing East. Display E on the BBC micro:bit.*

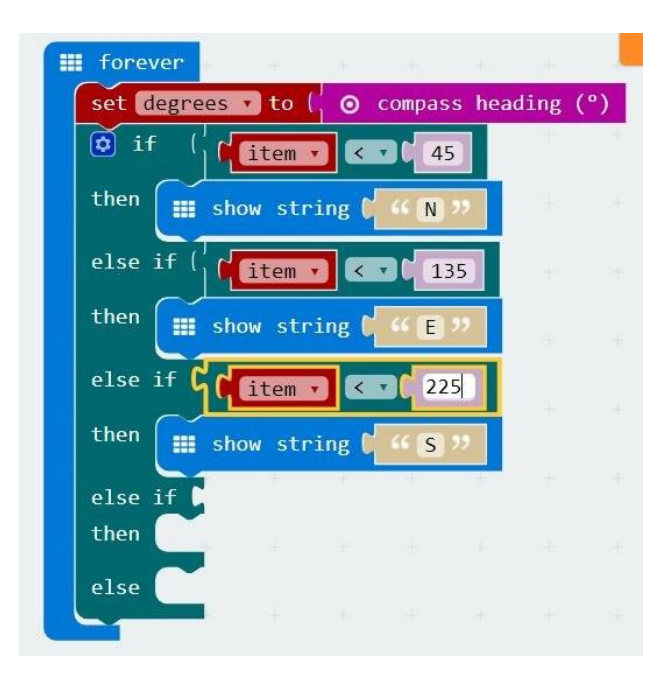

*- If degrees is less than 225, the micro:bit is mostly pointing South. Display S on the BBC micro:bit.*

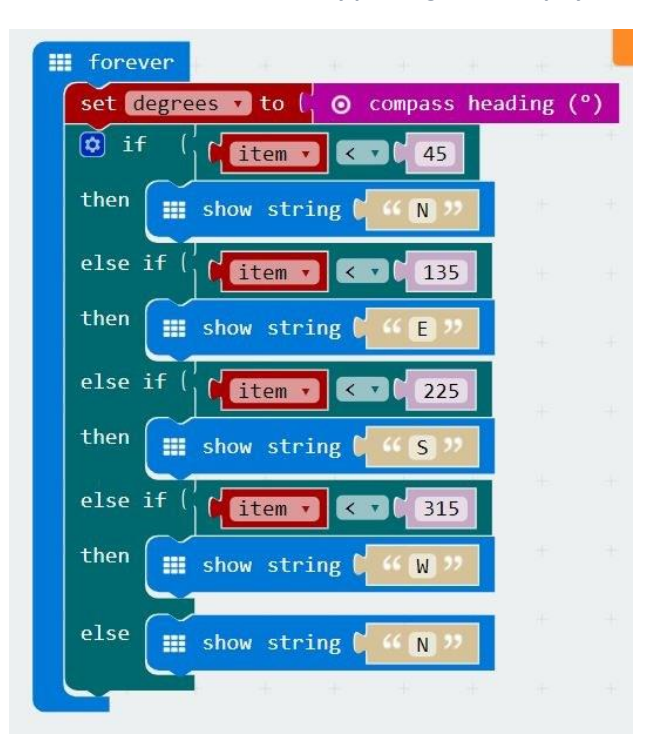

*- If none of these conditions returned true, then the BBC micro:bit must be pointing West. Display W on the BBC micro:bit.*

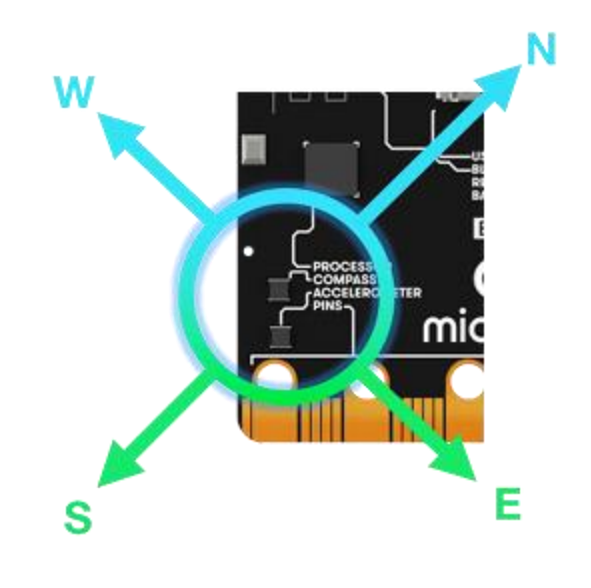

*38 -* **Supplementary Exercise**

*Display your own unique message or led picture for each direction.*